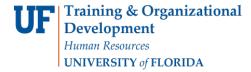

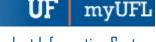

## PERSONALIZATIONS IN MYUFL: TAB ORDER

This instruction guide will walk you through the process of setting tab order in myUFL pages.

### **N**AVIGATION

Navigate to the appropriate page in myUFL and select Personalize Page.

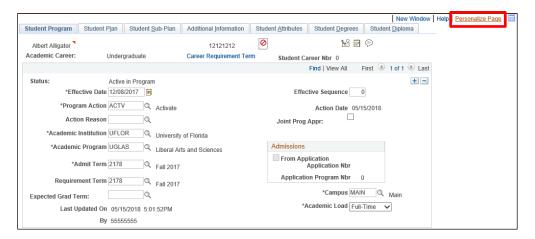

### SET TAB ORDER

- 1. Select Clear Tabbing Order.
- 2. Check the Save tabbing order personalized below check box.
- 3. Click the underlined X to designate the order of the tab sequence.

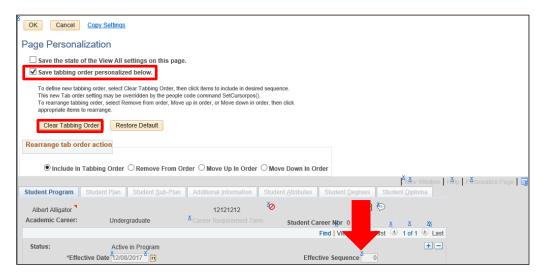

4. Select OK.

myUFI

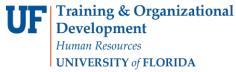

# Adjust Existing Tab Order

1. Select Remove From Order, Move Up In Order, or Move Down In Order.

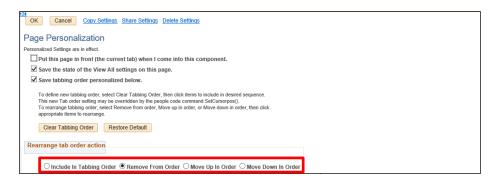

- 2. Click the underlined  $\underline{X}$ 's to remove from order, move up in order, or move down in order.
- 3. Select OK.

## FOR ADDITIONAL ASSISTANCE

#### **Technical Issues**

The UF Computing Help Desk 352-392-HELP helpdesk.ufl.edu